使用场景:当平台报错时,需要开启调试模式,结合浏览器开发者工具查看具体请求的报错。

## [调试模式开启方法](https://www.apayun.com/doc/193.html)

以同步资源池裸金属机型操作为例:

■ 按F12打开浏览器开发者工具, 定位到Network∏Fetch/XHR

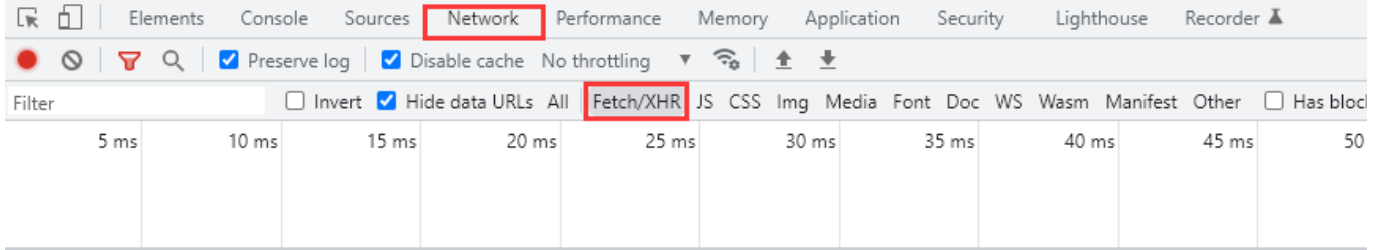

Perform a r

 $\mathbf{r}$ 

Console What's New X Network conditions Issues

再进行相应操作

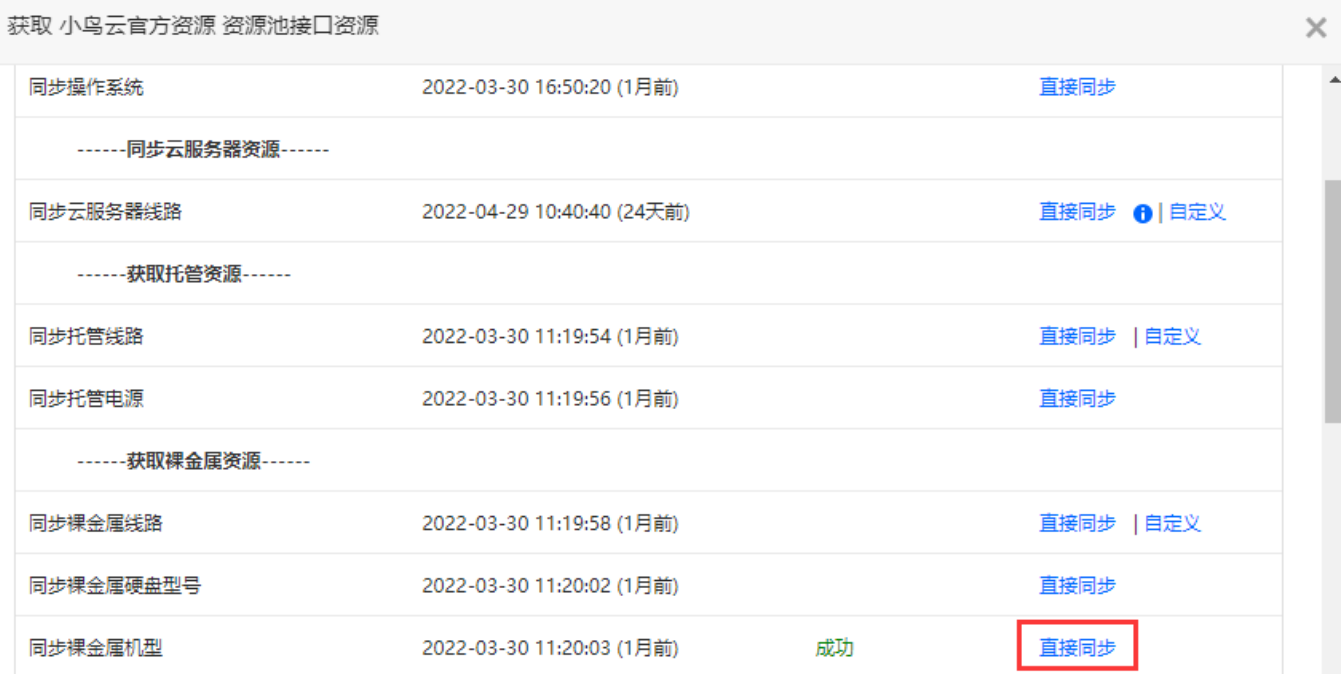

查看相应请求返回的数据,根据信息判断排查问题

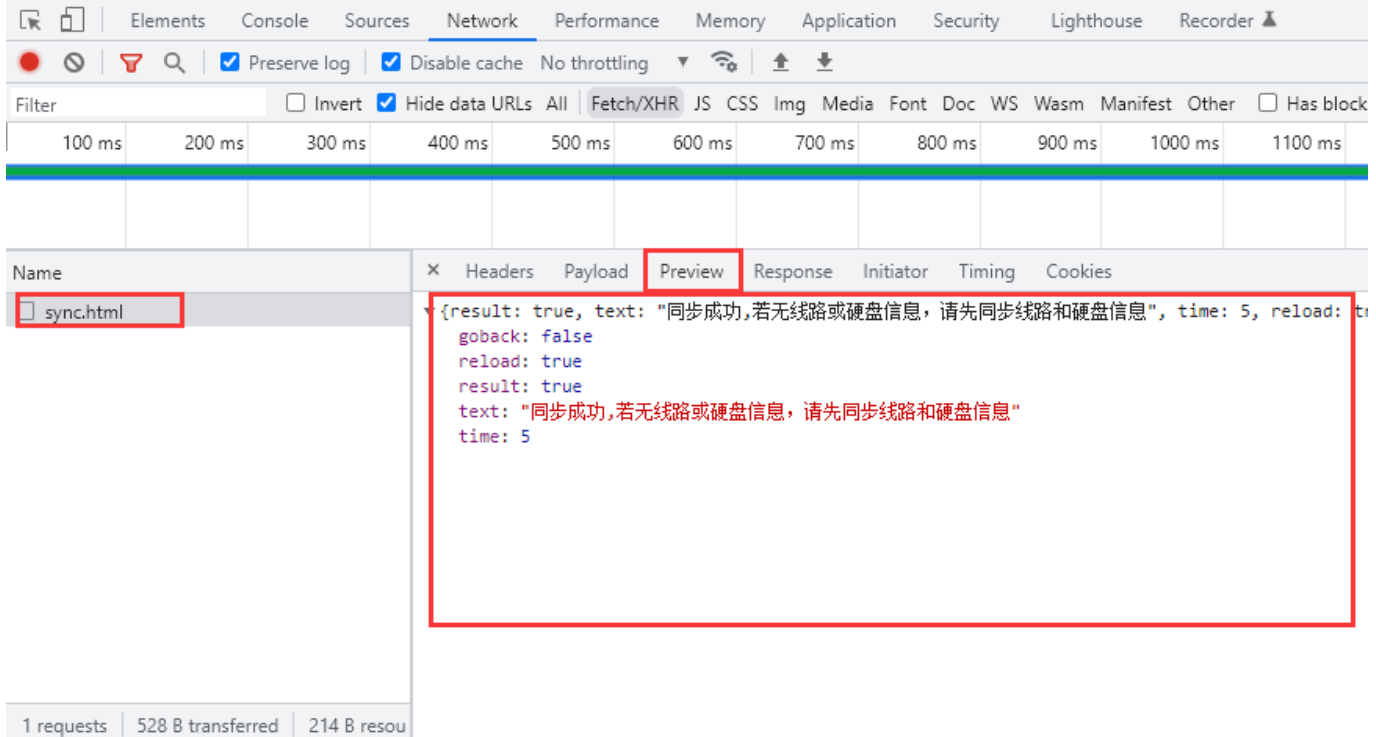